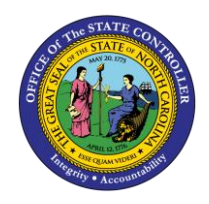

# **IBIS APPROPRIATION GL INTERFACE RECONCILIATION REPORT QUICK REFERENCE GUIDE BUD-09**

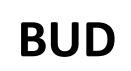

The purpose of this Quick Reference Guide is to explain how to navigate to and generate the IBIS Appropriation GL Interface Reconciliation Report in the North Carolina Financial System (NCFS).

#### **Introduction and Overview**

This Quick Reference Guide (QRG) covers the navigation to the Integrated Budget Information System (IBIS) Appropriation General Ledger (GL) Interface Reconciliation Report and how to generate the report output. This report provides Budget users with information on how to reconcile the Capital Improvement (CI) appropriation entries that have interfaced from IBIS to North Carolina Financial System's (NCFS) GL module. The CI appropriation entries interface in NCFS as journal entries and this information is then generated on the Appropriation GL Interface Reconciliation Report.

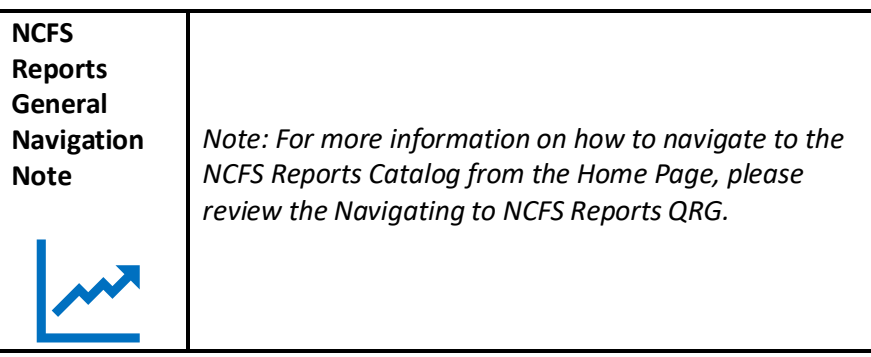

### **Navigating to the Report**

To navigate to the IBIS Appropriation GL Interface Reconciliation Report, please follow the steps below.

1. Click **Expand** in the Budget Section.

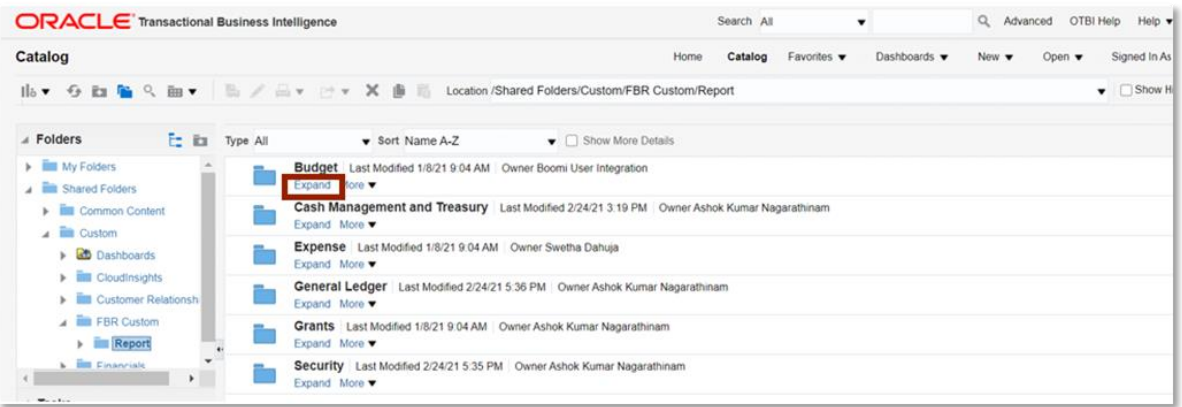

*Budget Reports*

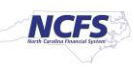

2. Click **Expand** under the *FBR IBIS Appropriation GL Interface Reconciliation Report*.

| <b>ORACLE</b> Transactional Business Intelligence                                                                               |          |          |                                                                                                    |                                    |                          | Search All                |  |              | Q | Advanced | OTBI |
|----------------------------------------------------------------------------------------------------|----------|----------|----------------------------------------------------------------------------------------------------|------------------------------------|--------------------------|---------------------------|--|--------------|---|----------|------|
| Catalog                                                                                                    | Home     | Catalog  | Favorites $\blacktriangledown$                                                                                                    | Dashboards $\blacktriangledown$    | New $\blacktriangledown$ | Open $\blacktriangledown$ |  | Signed In As |   |          |      |
|                                                                                                    |          |          | 1 a → G 配 Q 函 → 图 / 图 → X 图 Location /Shared Folders/Custom/FBR Custom/Report/Budget                                                            |                                    |                          |                           |  |              |   |          |      |
| $\angle$ Folders                                                                                                    | E.<br>E3 | Type All | Sort Name A-Z                                                                                                    | $\bullet$ $\Box$ Show More Details |                          |                           |  |              |   |          |      |
| My Folders<br>Shared Folders                                                                                                    |          |          | FBR IBIS Appropriation Transfer Budget Interface Reconciliation Report Last Modified 1/8/21 9:04 AM Owner Boomi User Integration<br>Expand More |                                    |                          |                           |  |              |   |          |      |
| Common Content<br>$\triangle$ $\triangle$ Custom<br>$\triangleright$ $\blacksquare$ Cloudinsights<br><b>Customer Relationsh</b> |          |          | FBR IBIS Appropriation Transfer GL Interface Reconciliation Report Last Modified 1/8/21 9:04 AM Owner Boomi User Integration<br>Expand More     |                                    |                          |                           |  |              |   |          |      |
|                                                                                                    |          |          | Owner Boomi User Integration<br><b>FDK 1015 CI AITOUTIER THEFTACE RECORDINATION REPORT LAST MODIFIED 170/21 9:04 AM</b><br>Expand More          |                                    |                          |                           |  |              |   |          |      |

*The FBR IBIS Appropriation GL Interface Reconciliation Report on the Budget Reporting* 

3. Click **Open** under the *FBR IBIS Appropriation GL Interface Reconciliation Report*.

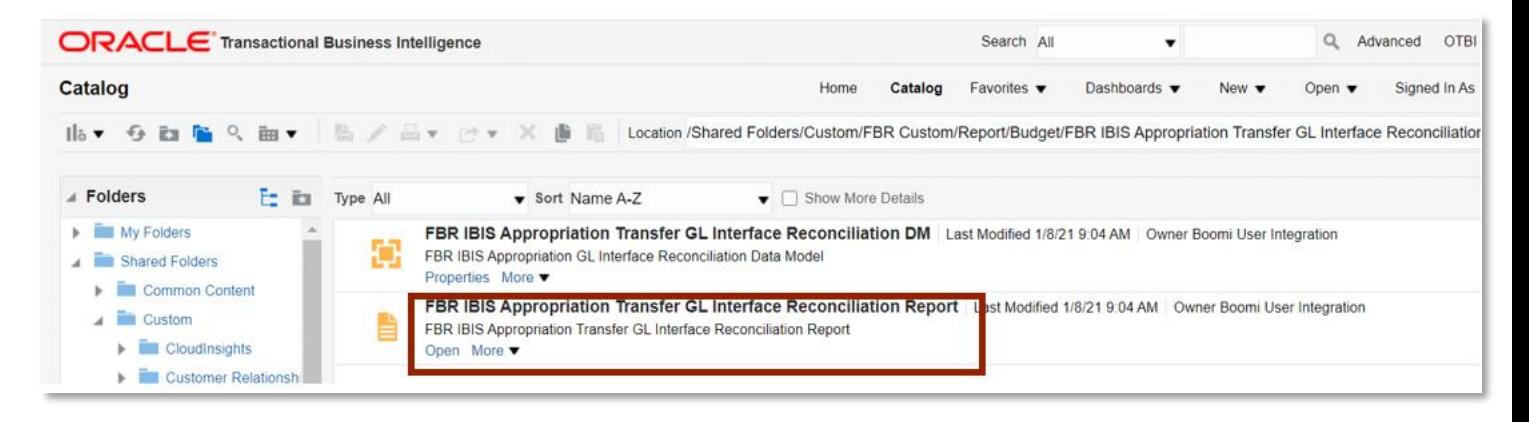

*The FBR IBIS Appropriation GL Interface Reconciliation Report*

4. Enter the *Journal Source* drop-down and enter the **Budget Creation – From Date** and **To Date**. The click [APPLY].

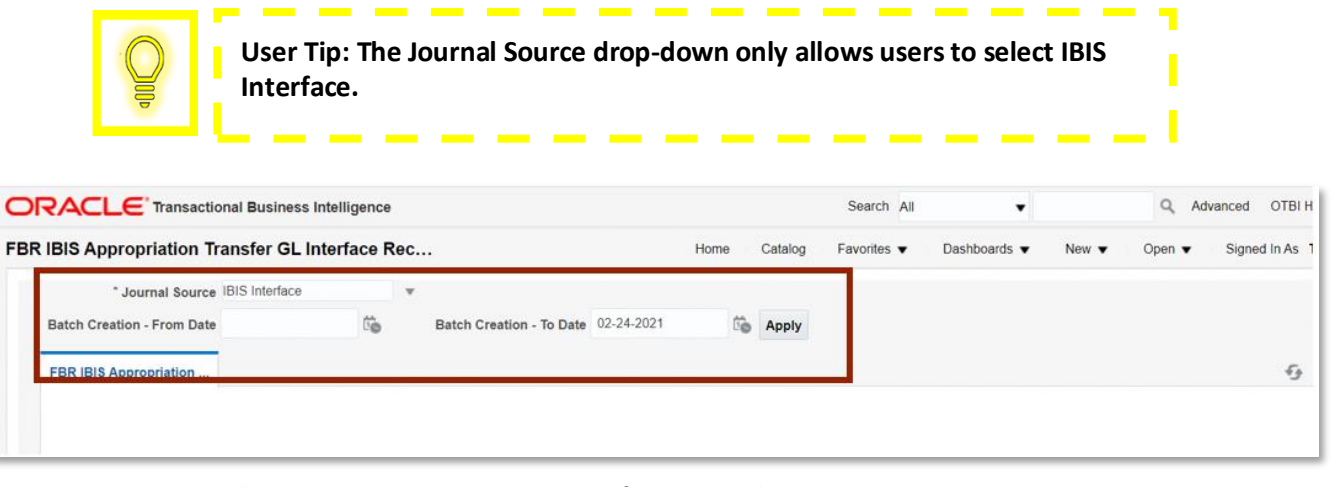

*The FBR IBIS Appropriation GL Interface Reconciliation Report Parameters* 

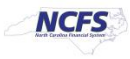

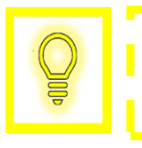

**User Tip: The Budget Source drop-down only allows users to select NC Appropriations.** 

# **FBR IBIS Appropriation GL Interface Reconciliation Report**

To navigate to the report output, please follow the steps below.

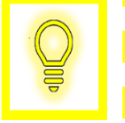

**User Tip: When running the reports in Firefox, a popup window opens asking if you want to Open or Save the file.** 

1. In the bottom left-hand corner, click the **Microsoft Excel Document**.

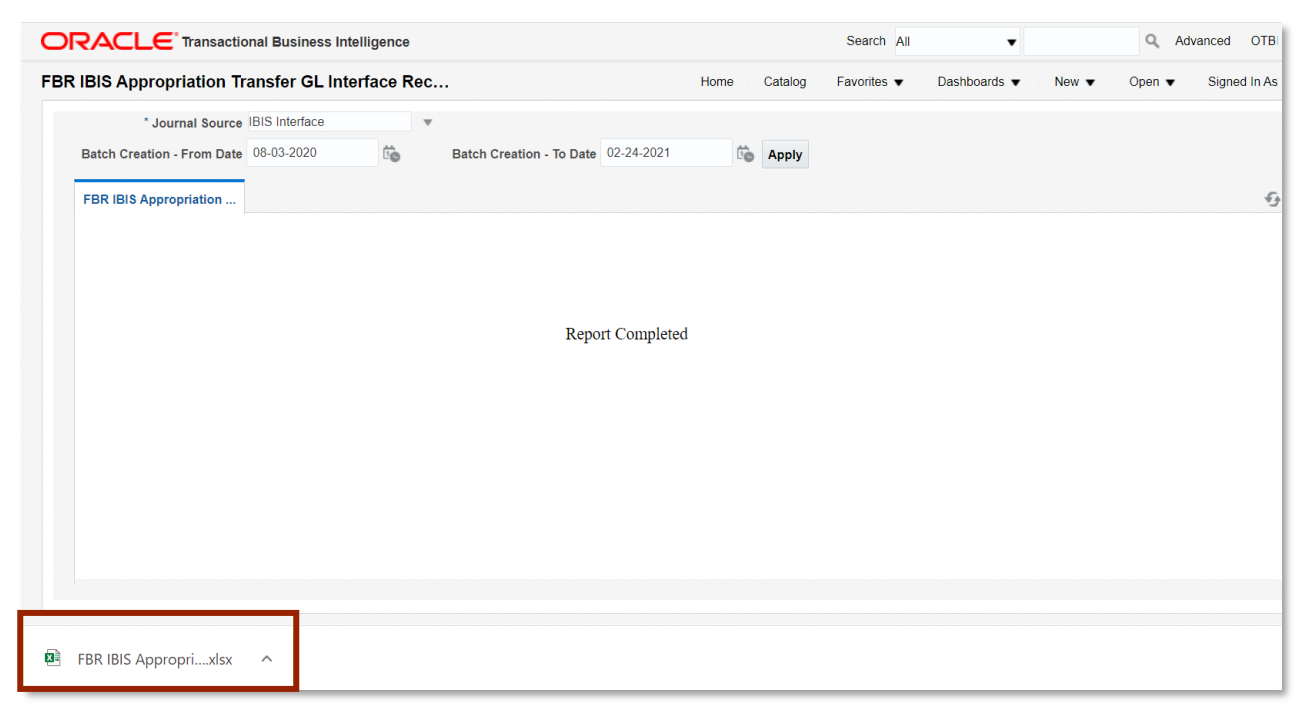

*The FBR IBIS Appropriation GL Reconciliation Report Output* 

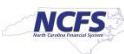

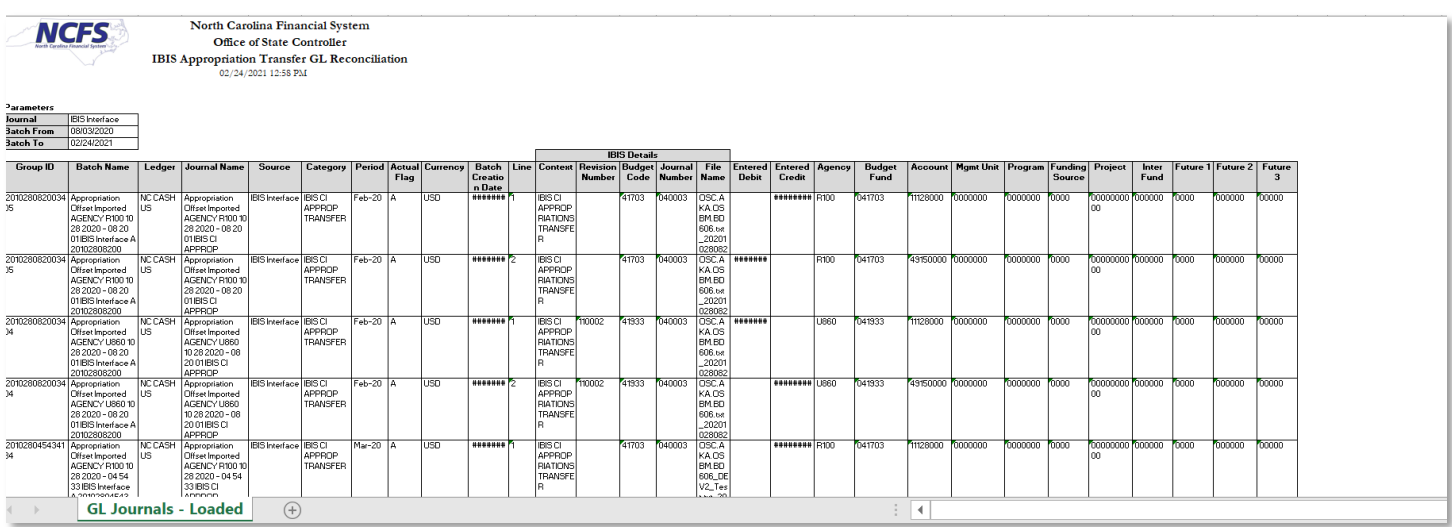

# 2. The Report is generated into Microsoft Excel. Review the report details.

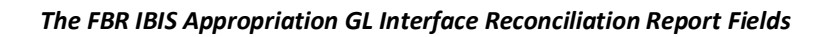

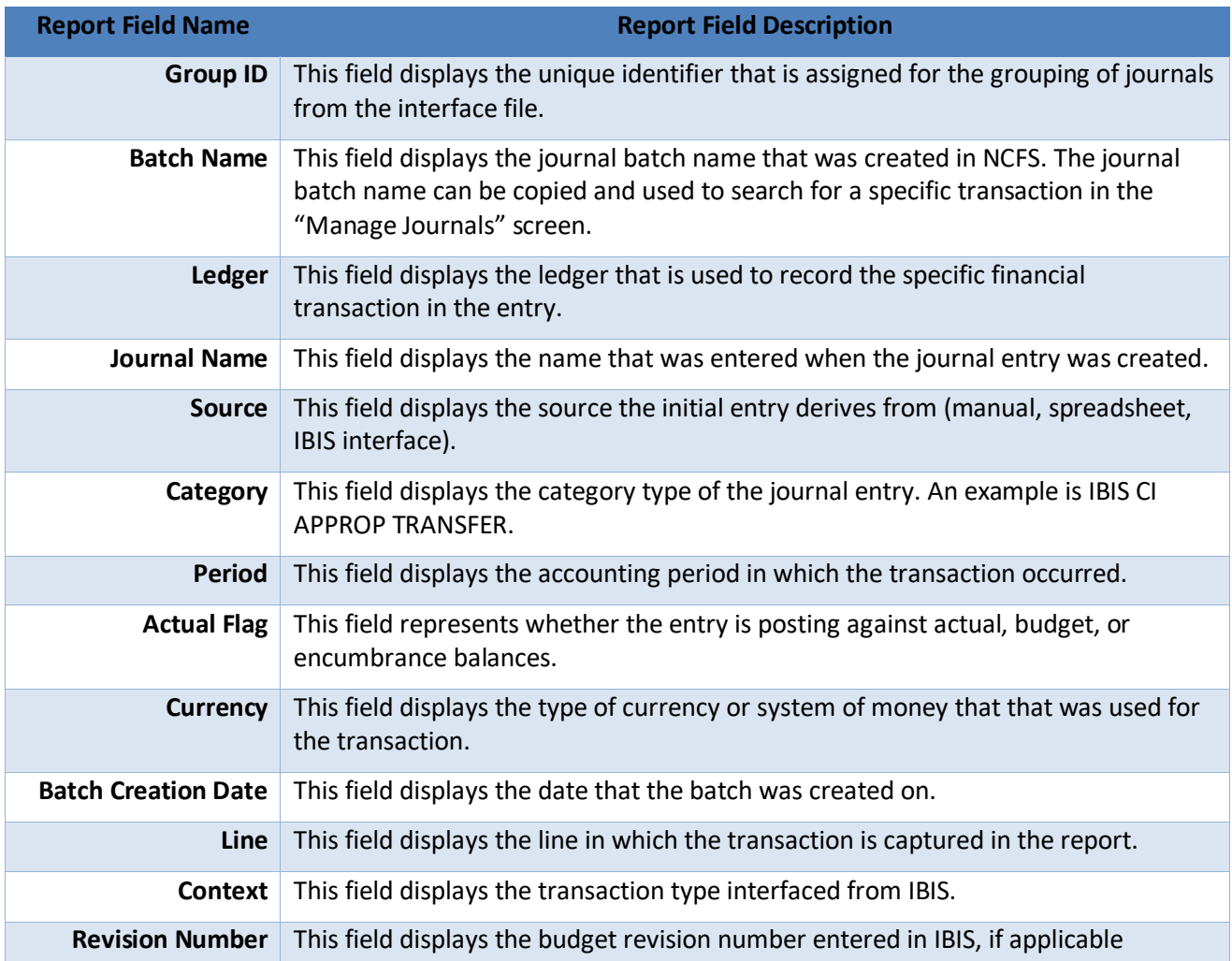

NORTH CAROLINA OFFICE OF THE STATE CONTROLLER

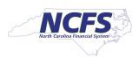

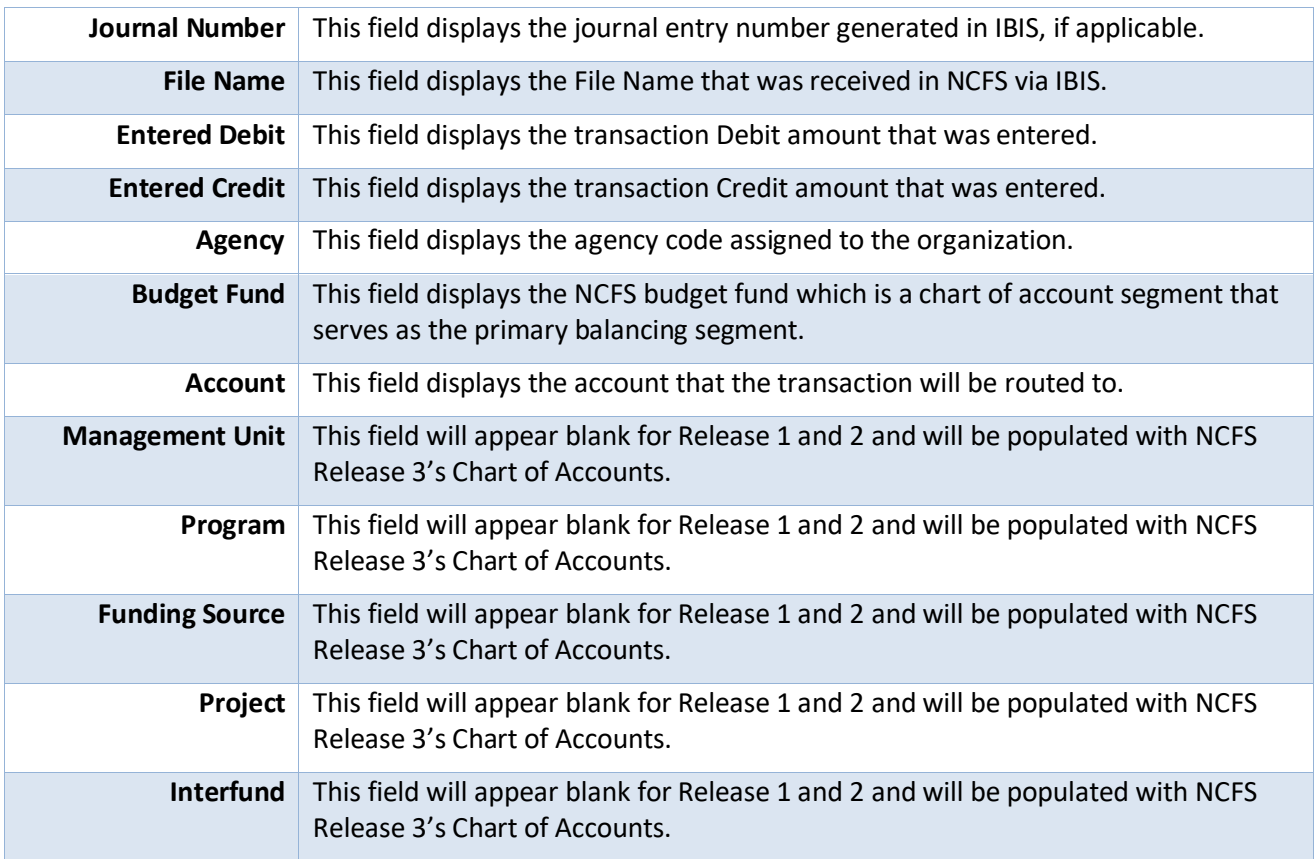

### **Wrap Up**

The Appropriation GL Interface Reconciliation Report allows users to view CI appropriations that interfaced from IBIS to NCFS' GL module. CI appropriations are captured in NCFS as budget entries and journal entries.

### **Additional Resources**

For more information on the Budget Reports, please review the following materials:

### **Web-Based Training (WBT)**

• BU 100: Introduction to Budget Management

### **Instructor Led Training (ILT)**

• None

#### **Quick Reference Guides (QRGs)**

- FBR IBIS Appropriation Transfer GL Interface Reconciliation Report
- FBR IBIS CI Allotment Interface Reconciliation Report
- FBR IBIS Allotment Interface Reconciliation Report
- FBR IBIS Appropriation Budget Interface Report
- FBR IBIS Appropriation Transfer Budget Interface Reconciliation Report

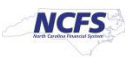